## บหที่ 5  $\overline{5}$ การทดสอบโปรแกรม

หลังจากที่พัฒนาโปรแกรมแล้ว ในบทนี้จะกล่าวถึงการทดสอบระบบบริหารข้อมูลใน อาร์ดดิสก์ผ่านเครือข่าย โดยการทำการทดสอบเฉพาะส่วนมาเขียนในบทนี้ โดยจะดำเนินการทดสอบ ตามลำดับขั้นตอนต่างๆอย่างละเอียดครบถ้วน ตั้งแต่การทดลอบหน่วยของโปรแกรม การเชื่อมต่อ โปรแกรม และการทดสอบระบบ รึ่งจะนำเสนอวิธีการทดสอบ โดยการจำลองสถานการณ์ขึ้นมาเพื่อ ทดสอบระบบ โดยมีขั้นตอนดังต่อไปนี้

5.1 เครื่องคอมพิวเตอร์ที่ใช้ในการทดสอบ

- 5.1.1 เครื่องคอมพิวเตอร์ผู้ให้บริการบนเครือข่ายจะประกอบด้วยส่วนต่างๆ ดังนี้
	- ใช้ระบบปฏิบัติการวินโดวส์เอนที เวอร์ชั่น 4.0 (Mocrosoft NT Server version 4.0)
	- อุปกรณ์ที่ใช้คือเครื่องคอมพิวเตอร์ใช้หน่วยประมวลอินเทลเพนเทียมทู 350 เมกะเฮิร์ท (Intel Petium II 350 MHz)
	- หน่วยความจำหลัก 128 เมกะไบต์
	- ธาร์ดดิสก์ขนาด 6.4 กิกะไบต์
	- ระบบจัดการฐานข้อมูลเชิงสัมพันธ์ของไมโครซอฟท์ เอสคิวแอล เซิร์ฟเวอร์เวอร์ชั่น 6.5 (Microsoft SQL Server version 6.5)
	- โปรแกรมประยุกต์ที่ใช้รับบริการบนเครือข่ายคืออินเทอร์เน็ต เอ็กโพล เลอร์ (Internet Explorer) เวอร์ขึ้น 4.01
	- โปรแกรมที่เอ็นจี ยูนิเข็นเตอร์ บนวินโดวส์เอนที เวอร์ชั่น 2.1 (TNG Unicenter for Windows NT version 2.1)
- 5.1.2 เครื่องคอมพิวเตอร์ผู้รับบริการบนเครือข่ายประมาณ 30 เครื่อง จะประกอบ ด้วยส่วนต่างๆดังนี้
	- ใช้ระบบปฏิบัติการวินโดวส์ 95 หรือ 98 หรือเอนที เวิกสเตชั่น (Workstation) เวอร์ขึ้น 4.0
	- จุบ่กรณ์ที่ใช้คือเครื่องคอมพิวเตอร์ใช้หน่วยประมวลผลอินเทลเขลิลอน 333 เมกะเฮิร์ท (Intel Celeron 333 MHz)
	- หน่วยความจำหลักขนาดขั้นต่ำสุด 32 เมกะไบต์
- ิฮาร์ดดิสก์ขนาดต่ำสุด 800 เมกะไบต์
- โปรแกรมประยุกต์ที่ใช้รับบริการบนเครือข่ายคืออินเทอร์เน็ต เอ็กโพล เลอร์ (Internet Explorer) เวอร์ชั่น 4.01

## 5.2 โปรแกรมสำเร็จที่ใช้ในการทดสอบ สามารถแบ่งออกเป็น 3 ประเภทคือ

- 5.2.1 โปรแกรมไมโครขอฟท์โพรเจ็กต์ เวอร์ชั่น 98 (Microsoft Project 98) ซึ่งจะ ใช้เป็นโปรแกรมในการทดสอบการติดตั้งโปรแกรมสำเร็จรูปจากแฟ้มข้อมูลพี ดีเอฟ (PDF ย่อมาจาก Package Definition File) ซึ่งจะเป็นการติดตั้งแบบ ี อัตโนมัติและสามารถมีการติดตั้งได้หลายทางเลือก ใช้เนื้อที่ในการติดตั้ง ประมาณ 50 เมกะไบต์ในการทดสอบ
- 5.2.2 โปรแกรมเน็ตเคบเตอร์ (Netcaptor) เวอร์ชั่น 5.01 ซึ่งจะใช้เป็นโปรแกรมใน การทดสอบโปรแกรมสำเร็จรูปที่ไม่มีรูปแบบแน่นอน จะใช้เนื้อที่ในการติดตั้ง ประมาณ 1 เมกะไบต์ในการทดลอบ
- แฟ้มช้อมูลคำสั่งแบบกลุ่ม (Batch file) ซึ่งจะใช้เป็นแฟ้มช้อมูลคำสั่งในการ  $5.2.3$ ทดสอบการจัดการชุดคำสั่งจากเครื่องให้บริการไปยังเครื่องรับบริการ ซึ่งอาจ จะสั่งให้ทำงานเป็นชุดคำสั่งตามลำดับ เช่นตรวจสอบเนื้อที่ของฮาร์ดดิสก์ และจากนั้นสั่งให้ทำงานโปรแกรมคำนวณคณิตศาสตร์ (CALC.EXE) ทำงาน

## 5.3 ขั้นตอนในการทดสอบโปรแกรม

- การเก็บช้อมูลรายละเอียดของคอมพิวเตอร์จากเครื่องรับบริการไปยังเครื่อง  $5.3.1$ ให้บริการทำได้โดยเปิดเครื่องคอมพิวเตอร์รับบริการจากนั้นลงบันทึกเข้าสู่ ระบบเครือข่ายของวินโดวส์เอนที ซึ่งจะมีโปรแกรมเอนเจ็น ที่จะทำหน้าที่จ่าน ข้อมูลโครงแบบและติดต่อไปยังเครื่องให้บริการเพื่อจะนำไปเก็บที่ฐานข้อมูล โดยอัตโนมัติ ซึ่งจะสามารถตรวจสอบได้จากโปรแกรมบริหารข้อมูลบน ฮาร์ดดิสก์ผ่ายเครือข่ายดังรูปที่ 5.1
- การจัดเตรียมและกระจายการติดตั้งโปรแกรมสำเร็จไปยังเครื่องคอมพิวเตอร์  $5.3.2$ ปลายทางที่ระบุ จึ่งจะเป็นการทดสอบการติดตั้งโปรแกรมสำเร็จทีละขั้นตอน ดังรูปที่ 3.11 ถึง 3.23 สามารถตรวจสอบได้จากโปรแกรมบริหารข้อมูลบน ฮาร์ดดิสก์ผ่ายเครือข่ายดังรูปที่ 5.2 และ 5.3

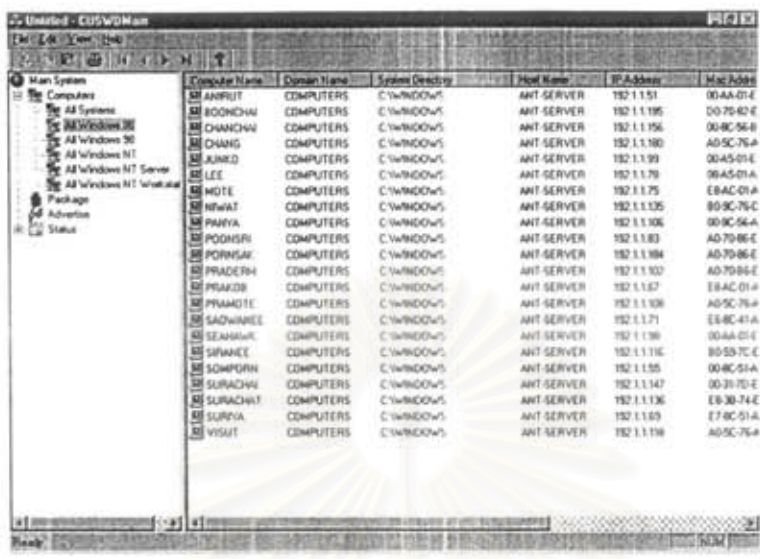

รูปที่ 5.1 แสดงหน้าจอการตรวจสอบรายละเอียดเครื่องคอมพิวเตอร์ที่ติดตั้งเอเจ็นเรียบร้อยแล้ว

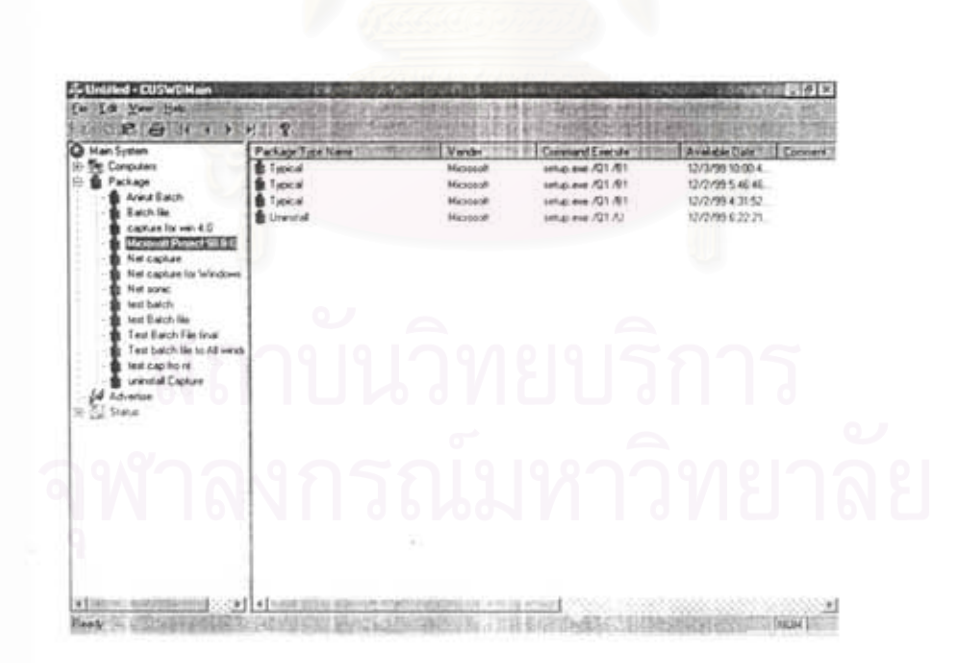

รูปที่ 5.2 แสดงหน้าจอการติดตามการเตรียมการติดตั้งโปรแกรมสำเร็จรูป

- การติดตั้งโปรแกรมสำเร็จรูปและการปรับปรุงสถานะของโปรแกรมสำเร็จรูป 5.3.3 -เป็นการทดสอบการติดตั้งโปรแกรมสำเร็จรูป ณ เครื่องคอมพิวเตอร์ปลาย ทาง เมื่อมีการสั่งการติดตั้งโปรแกรมสำเร็จรูปมา จากนั้นจะทำการติดตั้งและ ปรับปรุงสถานะการติดตั้งของโปรแกรมสำเร็จรูปไปที่ฐานข้อมูลของเครื่องให้ บริการ ดังรูปที่ 3.24 และ รูปที่ 3.25 หน้าจอผลลัพธ์แสดงดังรูป 5.4
- การสอบถามและการติดตามผลการติดตั้งโปรแกรมสำเร็จรูปที่เครื่อง 5.3.4 คอมพิวเตอร์ปลายทางที่ระบุจะเป็นการทดสอบในส่วนสุดท้ายเพื่อใช้ในการ ติดตามผลหรือสอบถามข้อมูลรายละเอียดของเครื่องคอมพิวเตอร์และการ ติดตั้งโปรแกรมสำเร็จว่ามีความคืบหน้าเป็นอย่างไร ลำเร็จกี่เครื่อง ไม่ลำเร็จ กี่เครื่อง ดังรูปที่ 5.5 และ 5.6

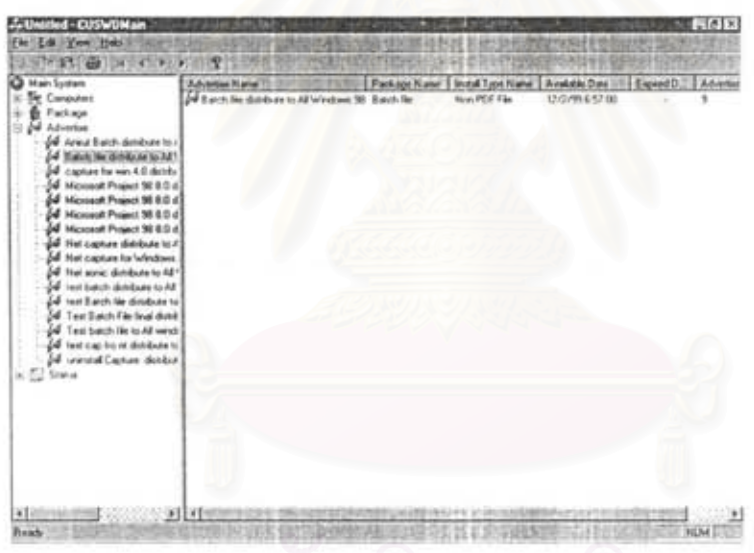

รูปที่ 5.3 แลดงหน้าจอการติดตามการเตรียมการกระจายการติดตั้งโปรแกรมลำเร็จรูป

| Calculator<br><b>Your Hotel</b>                                                                                        | 要 R K                                                                                                    |                                                                                                    |                            |
|----------------------------------------------------------------------------------------------------|----------------------------------------------------------------------------------------------------|----------------------------------------------------------------------------------------------------|----------------------------|
| <b>Backway</b>                                                                                                    | ۵<br>α                                                                                                    | CHD.eus)                                                                                                    | Glofix                     |
| ш                                                                                                    | <b>BOA</b><br>w                                                                                                    | PESUDLOGI.411<br>217,141<br>PESUDMAR#1.dll<br>213, 846<br>147, 588<br>SUSMake .cxo<br>14.746<br>Invenigent.cxe<br>SUDClient.exe<br>413<br>PESUDInueni.dll<br>217,144<br>163,894<br>SUDINVER.exe<br>114,739<br>SlibMon.exe<br>angell, hat<br>53<br>94,208<br>Runiteg, exe |                            |
| <b>Integrat</b><br>Explorer<br>HЗ<br><b><i><u>Internet</u></i></b><br>Listan 3<br>Pro<br>縃<br><b>Hycacle Bin</b><br>25 | 12:88<br>14/24/98<br>12/82/99<br>18:46a<br>12/82/99<br>18:46a<br>hey to continue<br>Press mny<br>19<br>Dr All NNT A Consol All in Spauno<br>Tress may key to continue<br>DINFINNTNGasud\Bin>calc | REGURS2.EXE<br>37,136<br>PUMBarmon.cxc<br>155.782<br>155,711<br>SMDC1ientB.exe<br>File(e)<br>2.686.193 hytes<br>12,910,592 hytes from<br>DINMINNINGuoudNBinJoan ilo:Ntestbat.nem                                                                                         |                            |
| 'n<br>Satup ka<br>Acapcter 1                                                                                           |                                                                                                    |                                                                                                    | Dichibute<br><b>DUSWOH</b> |
|                                                                                                    | <b>IS Start By Monitor Word and Street</b>                                                                                                    | <b>ASSIMINATISFIERTACH STCHCHAMM</b>                                                                                                    | 囮                          |

รูปที่ 5.4 แสดงหน้าจอผลลัพธ์ในการติดตั้งโปรแกรมสำเร็จรูปแบบแฟ้มคำสั่งแบบกลุ่ม(Batch file)

| C Han System         | <b>Fack age Illiana</b>          | <b>Terrar Talental</b> | Cound Date       | Source Dentise  | <b>Pixel</b> |
|----------------------|----------------------------------|------------------------|------------------|-----------------|--------------|
| <b>Det Computers</b> | Aried Batch                      |                        | 12/3/99 9:37:32  | Ð               | 13           |
| Package              | G Batch Ne                       |                        | 12/2/99/6/57.06  | Đ.              |              |
| Advertise            | Literature for years 4.0         |                        | 17/2/99 6:00:43  | E.View rout     |              |
| E. C. Status         | Micsteolt Project 50 & E         |                        | 12/3/99 10:01:3. | E MASONee pri   |              |
| <b>SIMAFAL</b>       | Microsoft Project \$6.9.0        |                        | 12/2/99 6:22:06  | E. WISDING IN   |              |
| Statut Advertise     | Microsoft Floanci 98 8 0         |                        | 12/2/95 5.47 30  | E 1945DRein pro |              |
|                      | Hiczowolt Project 30 8.0         |                        | 12/2/99 4:32:32  | E:\MSDNce.pe    |              |
|                      | Net capture                      |                        | 12/2/99 6:41:27  | E VWHEAD ONE    |              |
|                      | a Net capitals for Windows       |                        | 12/3/99 8:55 47  | E. Scap org.    | υ            |
|                      | The local                        |                        | 13/3/99 6 36.27  | E/Vertsonic org |              |
|                      | <b>And Gatch</b>                 |                        | 12/3/99 10 16:3  | Ď               |              |
|                      | La test Balch Fee                |                        | 12/2/99 6:16:18  | b               |              |
|                      | Test Baich-File Ivial            |                        | 12/3/99 9:51 21  | ь               | 14           |
|                      | Test batch får to A4 verdorer 35 |                        | 12/1/99 8:31:77  |                 | n            |
|                      | to lear cap hore                 |                        | 12/2/99 E.St 35  | E Map org       | ü            |
|                      | Curental Capital                 |                        | 10/3/99 7:02:29  | E3Captatv4      | YD.          |
| 6                    |                                  |                        |                  |                 |              |
|                      |                                  | σ                      |                  | ⌒               |              |

รูปที่ 5.5 แสดงการติดตามผลของการติดตั้งโปรแกรมสำเร็จรูปที่เครื่องให้บริการ

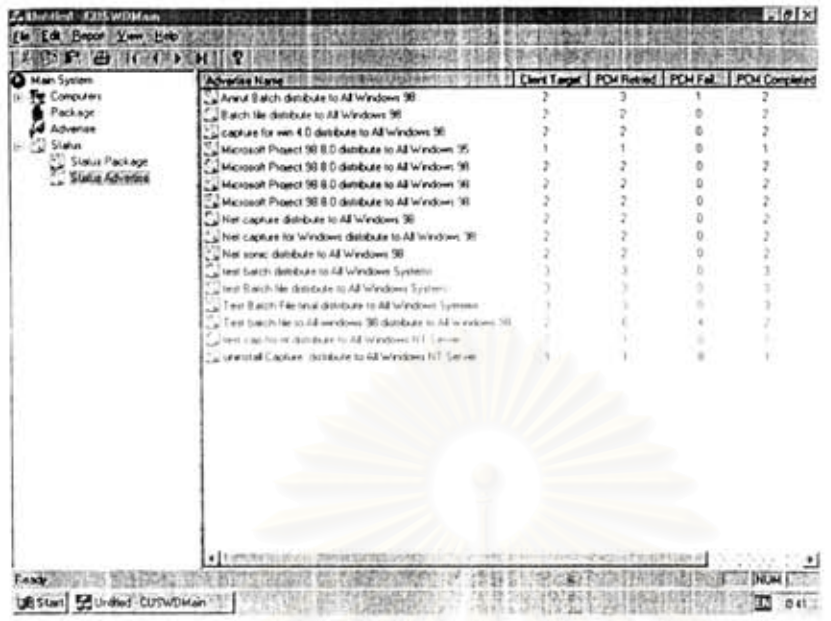

รูปที่ 5.6 แสดงการติดตามผลของการติดตั้งการกระจายโปรแกรมสำเร็จรูปที่เครื่องคอมพิวเตอร์ที่ ระบุต่างๆ

ในระหว่างการทดลอบนี้ได้ทำการทดลอบขอฟต์แวร์ไมโครขอฟท์ เอลเอ็มเอล เวอร์ชัน 2 (Microsoft SMS Version 2.0) และโปรแกรมอินเทลแลนเดส เวอร์ชั่น 6.0 (Intel LANDesk Management Suite 6.1) ไปพร้อมกัน โดยจะเปรียบเทียบสิ่งแวดล้อมดังนี้

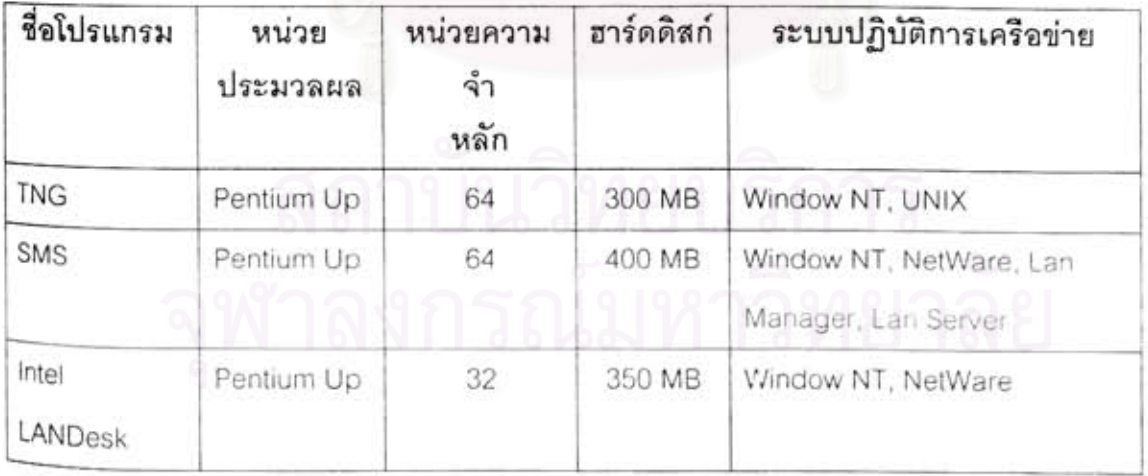

ตารางที่ 5.1 แสดงการเปรียบเทียบสิ่งแวดล้อมของขอฟต์แวร์ที่ใช้

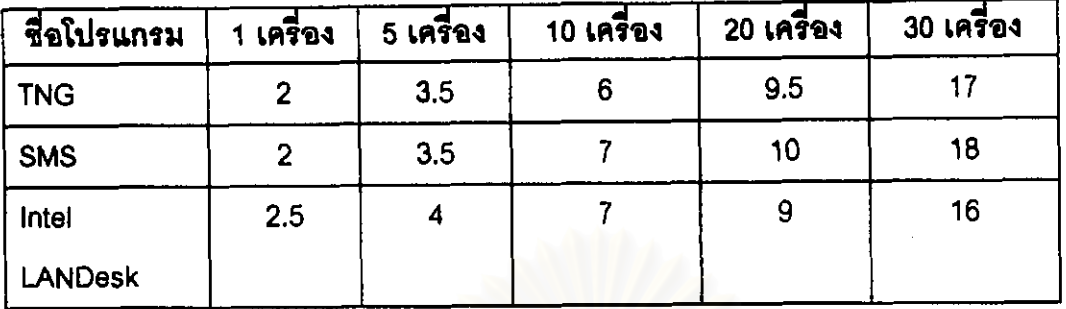

ตารางที่ 5.2 แสดงการเปรียบเทียบเวลาการติดตั้งไมโครขอฟท์โปรเจ็กต์บนโปรแกรมต่างๆ (หน่วยเป็นวินาที)

จากตารางที่ 5.2 และ 5.3 จะเห็นว่าความสามารถต่างๆของโปรแกรมทั้งสามโปรแกรมที่**ไข้ใ**น การทดลอบจะพอๆกัน แต่โปรแก<mark>รมที่เอ็นจี ยูนิเข็นเ</mark>ตอร์ จะมีความสามารถในการทำงานที่มีราย ละเอียดสูงกว่า แต่การใช้งานโปรแกรมจะง่ายกว่าและเปิดให้ผู้ใช้ลามารถเขียนโปรแกรม(Software Development Kit) เพื่อใช้ในการติดต่อกับโปรแกรมทีเอ็นจี ยูนิเข็นเตอร์เองหรืออ่านข้อมูลเพื่อใช้ใน การบริหารข้อมูลบนเครือข่ายได้ ซึ่งจะเห็นว่าจะเป็นโปรแกรมที่มีประโยชน์และมีประสิทธิภาพสูง